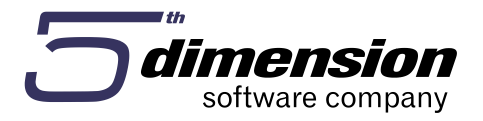

**Poslovno informacioni sistem 5D Element Ver. 20.10.2**

# **E-Evidencije**

**\_\_\_\_\_\_\_\_\_\_\_\_\_\_\_\_\_\_\_\_\_\_\_\_\_\_\_\_\_\_\_\_\_\_\_\_\_\_\_\_\_\_\_\_\_\_\_\_\_\_\_\_\_\_\_\_**

**Verzija ažurirana 12.11.2020. godine**

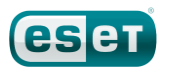

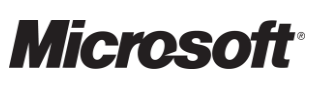

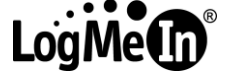

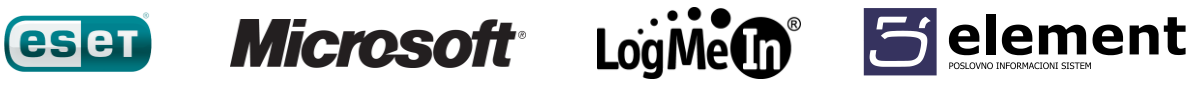

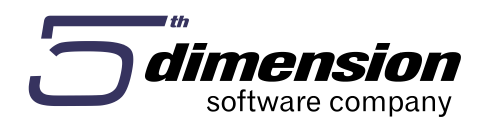

# **E-Evidencije**

Uprava za indirektno oporezivanje (UIO) je u okviru planiranog razvoja elektronskih usluga koje su na raspolaganju poreznim obveznicima početkom 2020.g. pustila u funkciju novi modul u okviru aplikacije e-Porezi, koji je namjenjen za elektronsko podnošenje knjigovodstvenih evidencija elektronskim putem. Uputstvom o dostavljanju knjigovodstvenih evidencija elektronskim putem predviđeno je dobrovoljno dostavljanje knjigovodstvenih evidencija elektronskim putem od poreznog perioda januar 2020.g. , a **obavezno od poreznog perioda januar 2021.g.**

**\_\_\_\_\_\_\_\_\_\_\_\_\_\_\_\_\_\_\_\_\_\_\_\_\_\_\_\_\_\_\_\_\_\_\_\_\_\_\_\_\_\_\_\_\_\_\_\_\_\_\_\_\_\_\_\_**

## **e-Evidencije**

e-Evidencije podrazumjevaju podatke iz knjigovodstvenih evidencija vezanih za nabavke i isporuke dostavljene elektronskim putem podsredstvom portala e-Porezi**. Podaci o nabavkama i isporukama se dostavljaju u odvojenim datotekama, posebno za nabavke, a posebno za isporuke.**

**Datoteke nabavki i isporuka se obavezno dostavljaju u CSV formatu, a svi karakteri (slova, brojevi, specijalni karakteri) koje budu sadržavale datoteke obavezno moraju da budu u skladu sa UTF-8 formatom.** Dakle, da bi se datoteka sa knjigovodstvenim podacima mogla uvesti u e-Poreze, podaci iz knjigovodstvenih evidencija se moraju eksportovati u skladu sa UTF-8 kodnim sistemom, a sama datoteka mora da bude u CSV formatu, tj. da sadrži nastavak .csv

CSV format datoteke predstavlja tip datoteke u kojoj su tabelarni podaci prikazani u tekstualnom obliku, u kojoj se vrijednosti odvajaju separatorom. Dakle jedan red u tabeli je prikazan jednim redom u ekvivalentnoj csv datoteci, s tim da podaci nisu odvojeni u posebnim kolonama, nego su odvojeni odgovarajućim separatorom.

**Separator koji se mora koristiti u e-Evidencijama je karakter tačka-zarez -> ;** . To znači da svi ostali podaci ne smiju da sadrže karater tačka-zarez -> ; .

**U poljima u koja se unose vrijednosti, svi brojevi moraju biti zaokruženi na dvije decimale.** 

## **Datoteka e-Nabavke**

Prillikom podnošenja (importa) datoteke/datoteka sa knjigovodstvenim podacima o nabavkama koju će obveznici dostavljati putem portala, sistem će vršiti provjeru ispunjenosti uslova koje datoteka/datoteke koja/koje se podnosi/podnese (importuje) treba da zadovoljava/zadovoljavaju.

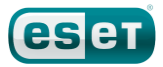

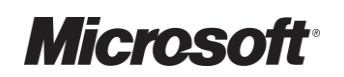

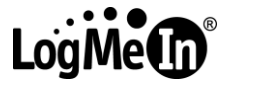

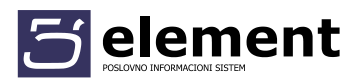

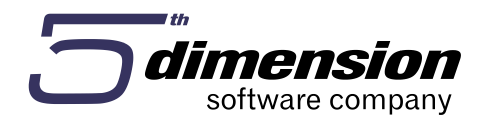

Prvi uslov je, kao što je naprijed navedeno, da datoteka bude u csv formatu, tj. da ima nastavak .csv. Sistem neće dozvoliti podnošenje datoteke u bilo kojem drugom formatu. Drugi uslov jeste, takođe naprijed spomenuta veličina datoteke koja ne smije prelaziti 5 MB.

**\_\_\_\_\_\_\_\_\_\_\_\_\_\_\_\_\_\_\_\_\_\_\_\_\_\_\_\_\_\_\_\_\_\_\_\_\_\_\_\_\_\_\_\_\_\_\_\_\_\_\_\_\_\_\_\_**

## **Naziv datoteke**

Treći uslov koji datoteka koja se podnosi (importuje) mora da zadovolji jeste da naziv bude u odgovarajućem obliku . Naziv datoteke koja sadrži podatke o nabavkama mora da bude u obliku **XXXXXXXXXXXX\_YYMM\_1\_ZZ** 

gdje je

۰ XXXXXXXXXXXX - dvanaestocifreni PDV broj obveznika (ID broj dodjeljen obvezniku od strane UIO)

- ۰ YYMM porezni period za koji se evidencija podnosi
- ۰ 1 broj jedan označava da je u pitanju datoteka sa nabavkama
- ۰ ZZ broj datoteke u tom poreznom periodu

#### **Datoteka e-Isporuke**

Kada je u pitanju dostavljanje knjigovodstvenih evidencija o isporukama elektronskim putem primjenjuje se potpuna analogija sa nabavkama. Dakle sistem će prilikom importa datoteka sa podacima o isporukama vršiti provjeru ispunjenosti uslova koje datoteka treba da zadovoljava.

Datoteka ponovo mora biti u csv formatu, tj da ima nastavak .csv. i da veličina datoteke ne smije prelaziti 5 MB.

#### **Naziv datoteke**

Naziv datoteke koja sadrži podatke o isporukama mora da bude u obliku **XXXXXXXXXXXX\_YYMM\_2\_ZZ** 

gdje je

۰ XXXXXXXXXXXX - dvanaestocifreni PDV broj obveznika (ID broj dodjeljen obvezniku od strane UIO)

LogMen 5 element

۰ YYMM – porezni period za koji se evidencija podnosi

*Microsoft* 

- ۰ 2 broj dva označava da je u pitanju datoteka sa isporukama
- ۰ ZZ broj datoteke u tom poreznom periodu

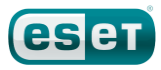

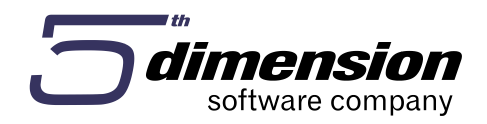

## **Isporuke fizičkim licima**

Kada su u pitanju isporuke fizičkim licima, obveznici imaju mogućnost da u e-Evidencije evidentiraju takav promet ili zbirno za porezni period za koji se podnosi evidencija ili svaka isporuka pojedinačno.

**\_\_\_\_\_\_\_\_\_\_\_\_\_\_\_\_\_\_\_\_\_\_\_\_\_\_\_\_\_\_\_\_\_\_\_\_\_\_\_\_\_\_\_\_\_\_\_\_\_\_\_\_\_\_\_\_**

Ako se svaka isporuka unosi pojedinačno, onda se u polje Broj fakture ili dokumenta unosi broj računa, a Datum fakture ili dokumenta unosi datum računa.

**Ako se podaci unose zbirno onda obveznik ima opciju unosa podataka zbirno za jedan dan** ili za jedan mjesec.

Ukoliko isporuke unosi zbirno za jedan dan onda je Broj fakture ili drugog dokumenta **broj dnevnog izvještaja sa fiskalne kase**, a Datum fakture ili dokumenta je datum za koji se zbirno unose podaci. Ukoliko se isporuke evidentiraju zbirno za jedan mjesec tada je Broj fakture ili drugog dokumenta broj mjesečnog izvještaja sa fiskalne kase, a Datum fakture ili dokumenta je posljednji dan u tom mjesecu.

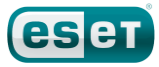

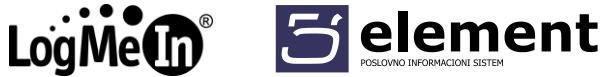

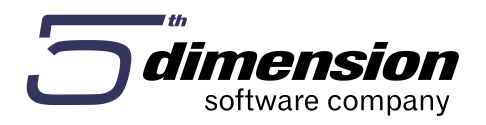

# **Potrebne radnje u programskom sistemu prije početka korištenja eksporta podataka za E-evidencije**

1. Provjeriti da li je upisan PDV broj firme u Podacima o korisniku – Organizaciona struktura Firma

**\_\_\_\_\_\_\_\_\_\_\_\_\_\_\_\_\_\_\_\_\_\_\_\_\_\_\_\_\_\_\_\_\_\_\_\_\_\_\_\_\_\_\_\_\_\_\_\_\_\_\_\_\_\_\_\_**

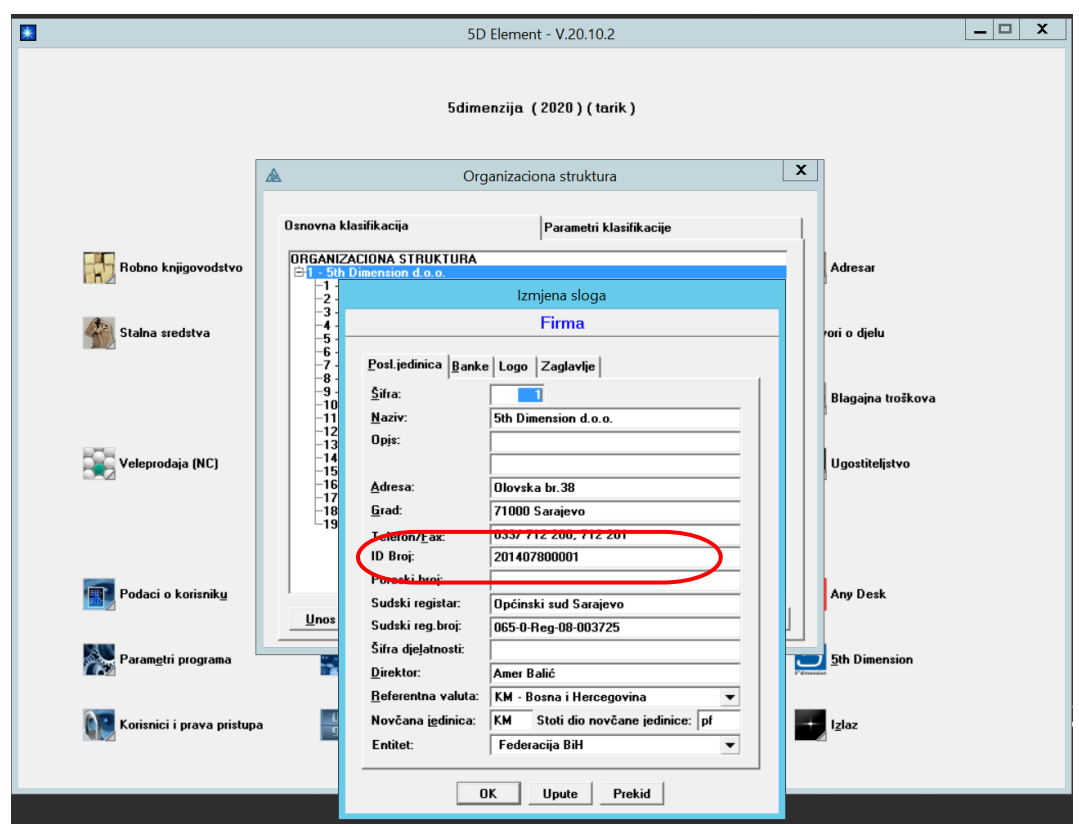

Isti se koristi prilikom kreiranja naziva datoteka.

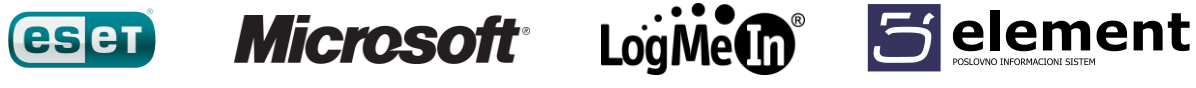

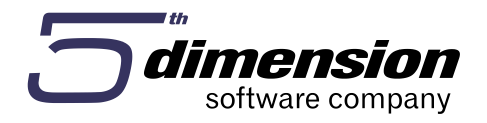

2. Označiti check Matična zemlja u registru Gradovi/Zemlje za upis koji predstavlja Bosnu i Hercegovinu (u slučaju da postoji više upisa koji predstavljaju Bosnu i Hercegovinu – označiti svaki)

**\_\_\_\_\_\_\_\_\_\_\_\_\_\_\_\_\_\_\_\_\_\_\_\_\_\_\_\_\_\_\_\_\_\_\_\_\_\_\_\_\_\_\_\_\_\_\_\_\_\_\_\_\_\_\_\_**

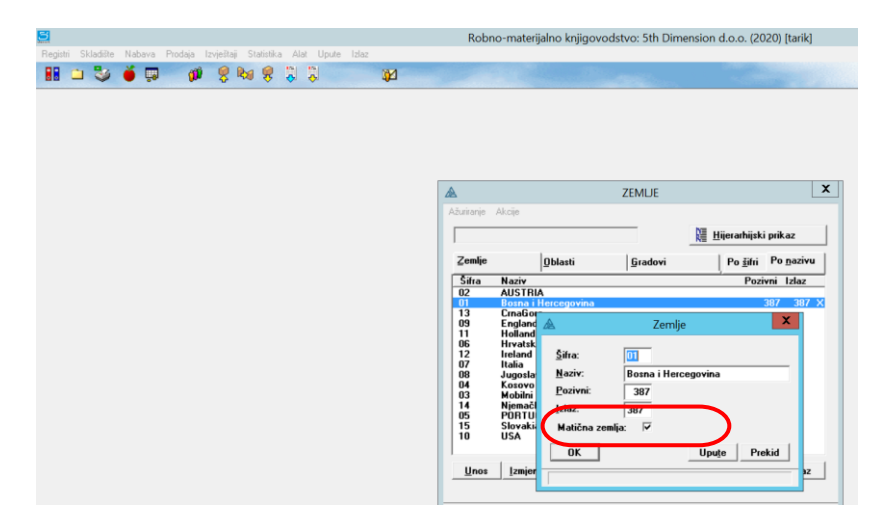

Koristi se prilikom provjere postojanja obaveznih matičnih podataka partnera (domaći ili ino).

3. Provjeriti matične podatke partnera

Potrebno ažurirati podatke o partnerima i to PDV ili ID broj odnosno entitet ukoliko je domaći partner, kao i da li je za PDV obveznike uključen check PDV obveznik (ključno polje).

U polju ID broj PDV obv. ako je uključen check PDV obveznik, potrebno je da bude upisan postojeći i tačan PDV broj (12 cifri) ili odgovarajući ID broj (13 cifri). Prilikom eksporta ukoliko je upisan 13 cifreni broj, program će u polja za PDV broj automatski upisivati broj bez početne četvorke (4).

U polju ID broj PDV obv. ako nije uključen check PDV obveznik, potrebno je da bude upisan postojeći i tačan ID broj (13 cifri).

Ukoliko je partner fizičko lice potrebno je provjeriti da li je uključen check Fiz.lice.

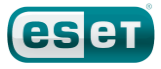

*Microsoft* 

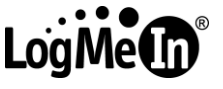

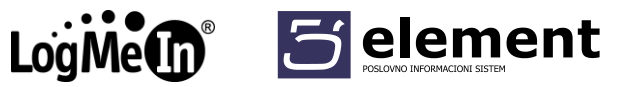

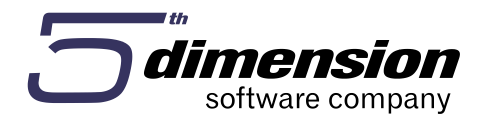

4. U registru knjiga faktura, na knjigama izlaznih faktura izabrati odgovarajući format broja fakture iz te knjige

**\_\_\_\_\_\_\_\_\_\_\_\_\_\_\_\_\_\_\_\_\_\_\_\_\_\_\_\_\_\_\_\_\_\_\_\_\_\_\_\_\_\_\_\_\_\_\_\_\_\_\_\_\_\_\_\_**

Na osnovu formata koji je izabran bit će napisan kompletan broj fakture onako kako bi izgledao i na štampanoj A4 fakturi (formati mogu kod raznih korisnika programa biti različiti npr. šifra org jedinice + redni broj fakture / godina ili samo redni broj fakture / godina ili neki tekstualni prefiks + redni broj fakture / godina odnosno neka od drugih kombinacija).

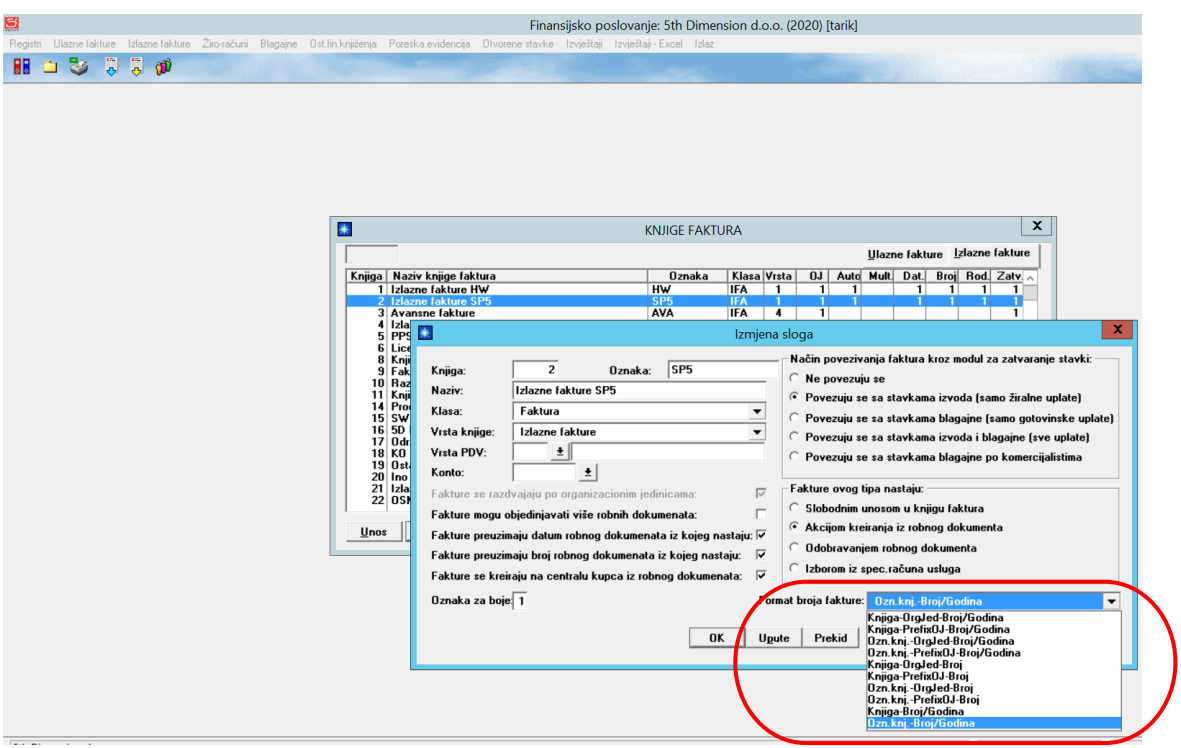

Za Knjigu faktura u koju se evidentira faktura za dnevni promet maloprodaje (POS) obavezno izabrati format **Broj DI.**

Na osnovu toga će fakture dnevnog prometa u eksportu imati upisan broj dnevnog izvještaja fiskalnog sistema (kako nalaže propis e-evidencije).

*Microsoft* 

LogMe 5 element

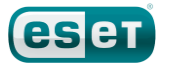

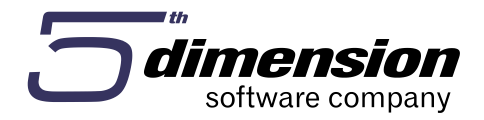

Nakon fakturiranja svake fakture dnevnih prometa potrebno je u fakturi upisati broj DI sa isječka zaključka fiskalne kase u polje.

**\_\_\_\_\_\_\_\_\_\_\_\_\_\_\_\_\_\_\_\_\_\_\_\_\_\_\_\_\_\_\_\_\_\_\_\_\_\_\_\_\_\_\_\_\_\_\_\_\_\_\_\_\_\_\_\_**

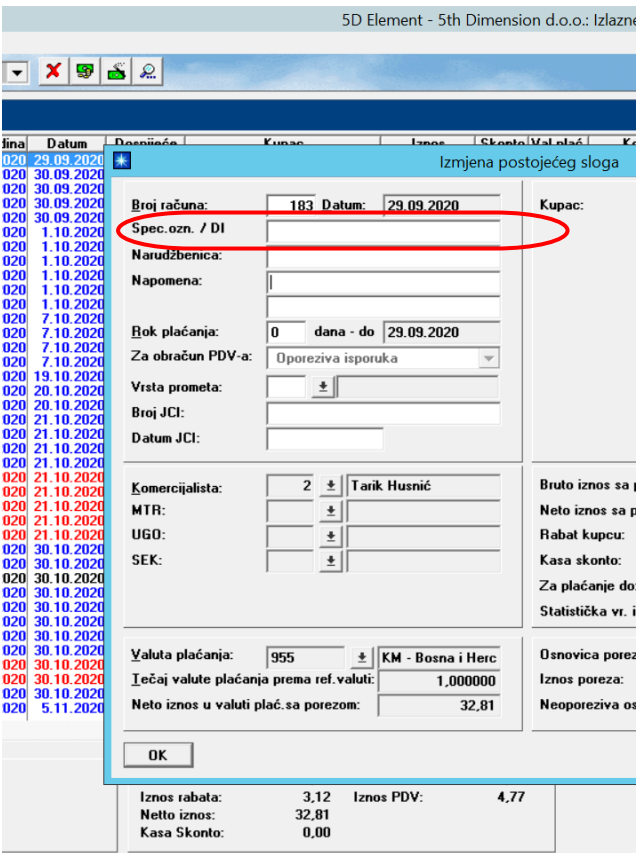

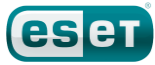

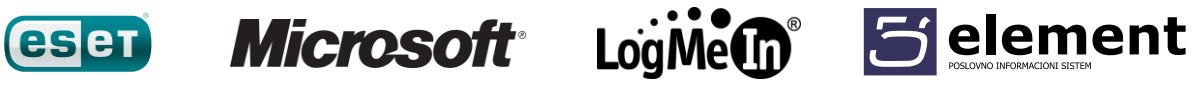

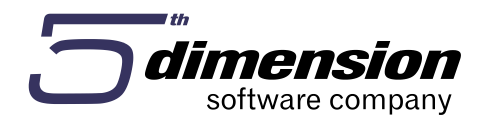

#### **Kreiranje datoteka**

Kreiranje datoteka se pokreće iz Financijske operative iz Poreska evidencija – Obračun poreza tj. PDV prijave iz programa, klikom na tipke E-KUF i E-KIF.

**\_\_\_\_\_\_\_\_\_\_\_\_\_\_\_\_\_\_\_\_\_\_\_\_\_\_\_\_\_\_\_\_\_\_\_\_\_\_\_\_\_\_\_\_\_\_\_\_\_\_\_\_\_\_\_\_**

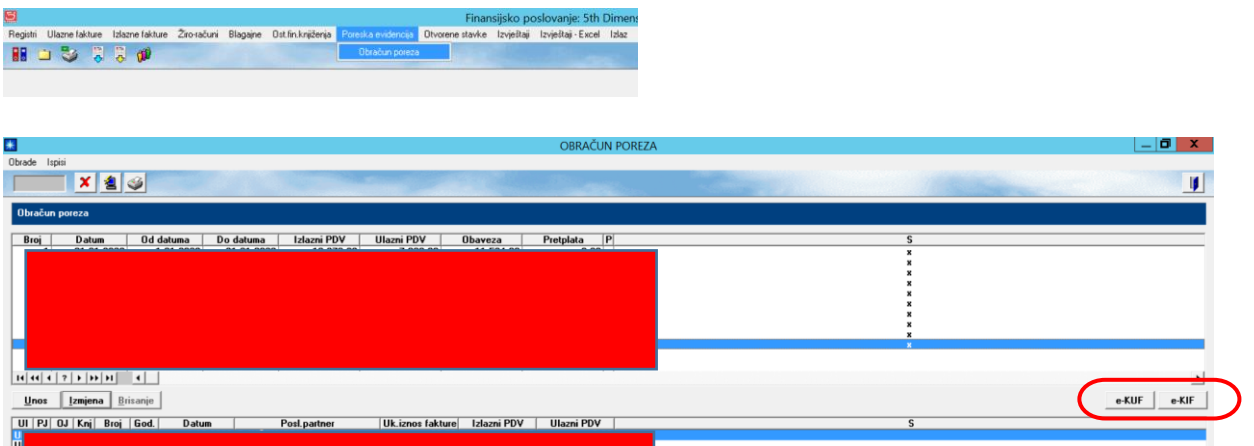

Nakon pokretanja eksport, program će prikazati tekstualnu log datoteku sa eventualnim greškama ili nepotpunim podacima kako bi se mogli provjeriti odnosno ispraviti ili dopuniti, pa je potrebno nakon toga ponoviti eksport.

(Provjeravaju se samo obavezne osnovne vrijednosti matičnih podataka o partnerima)

Datoteke će biti kreirana u folderu W:\wand6\<folder sa nazivom firme>\Export

## **Podaci o fakturama nabavki i isporuka su vezani za PDV obračun iz kojeg se pozivaju, te sadrže samo fakture koje su u isti uključene.**

LogMe 5 element

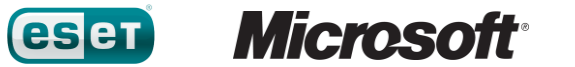

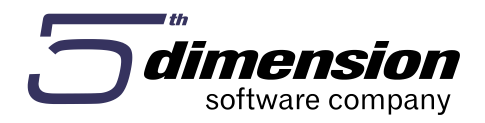

#### **Radnje prilikom unosa faktura**

Tip dokumenta nabavki iz propisa E-evidencije je povezan sa našim vrstama knjiga faktura osim vrste 05 koja se puni na osnovu uključenog check polja **Ino-usluge,**  ili je izabrana vrsta prometa **106.**

**\_\_\_\_\_\_\_\_\_\_\_\_\_\_\_\_\_\_\_\_\_\_\_\_\_\_\_\_\_\_\_\_\_\_\_\_\_\_\_\_\_\_\_\_\_\_\_\_\_\_\_\_\_\_\_\_**

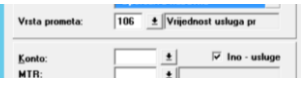

Uvedena su polja na ulaznim fakturama **Broj JCI** i **Datum JCI** koja je potrebno evidentirati pošto se ti podaci dostavljaju u eksportu.

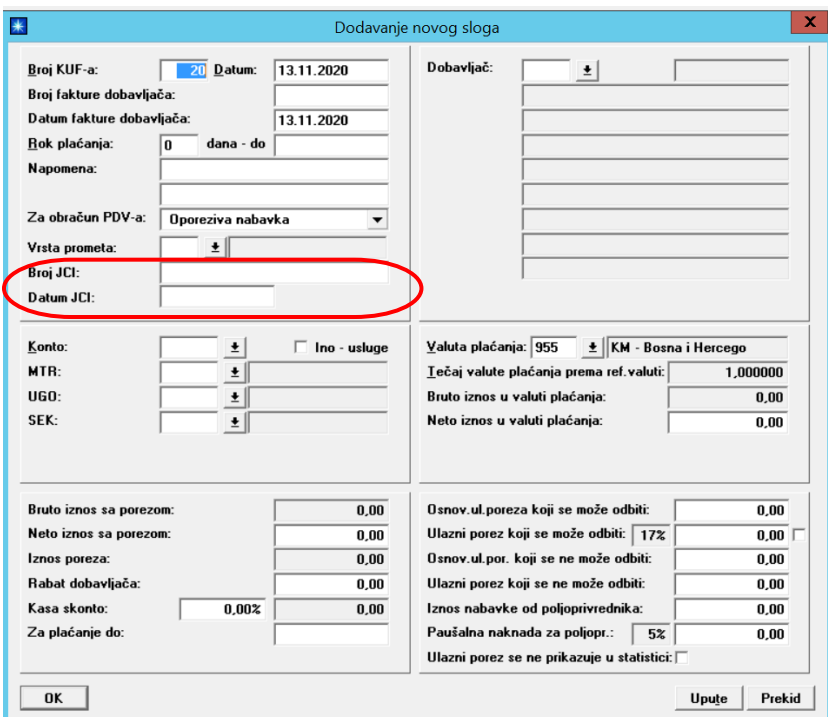

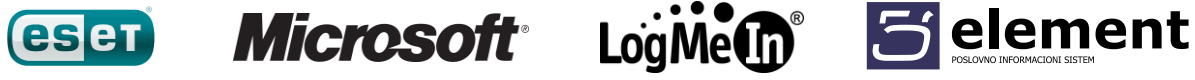

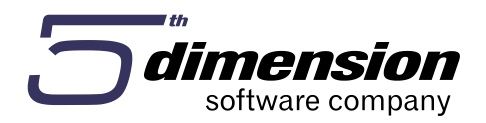

Kod izlaznih faktura, a za izvoz, također je potrebno evidentirati **Broj JCI** i **Datum JCI**, te **statističku vrijednost izvoza**, pošto se ti podaci dostavljaju u eksportu.

**\_\_\_\_\_\_\_\_\_\_\_\_\_\_\_\_\_\_\_\_\_\_\_\_\_\_\_\_\_\_\_\_\_\_\_\_\_\_\_\_\_\_\_\_\_\_\_\_\_\_\_\_\_\_\_\_**

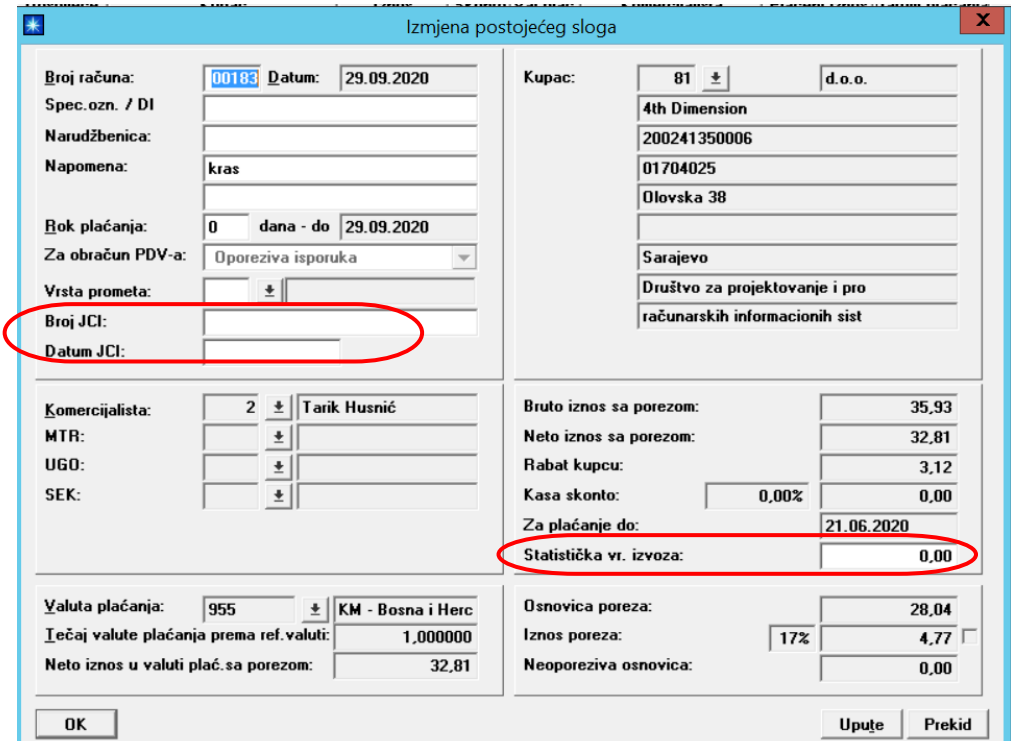

#### **Završne napomene:**

Prilikom kreiranja eksporta potrebno je vršiti detaljnu kontrolu podataka naročito u početnim fazama korištenja. Moguće je da će u narednom periodu biti izmjena na sistemu ukoliko dođe do novih saznanja, tumačenja ili promjena propisa, a naročito u segmentu vezanom za uvoz ili izvoz.

Sve eventualne nadogradnje ili korekcije ćemo u što kraćem roku učiniti dostupnim korisnicima našeg programskog rješenja.

LogMe 5 element

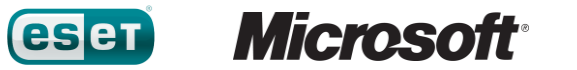